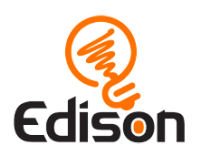

# [www.baranyilaszlozsolt.com](http://www.baranyilaszlozsolt.com/)

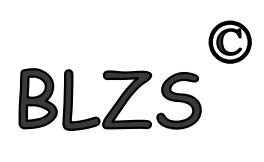

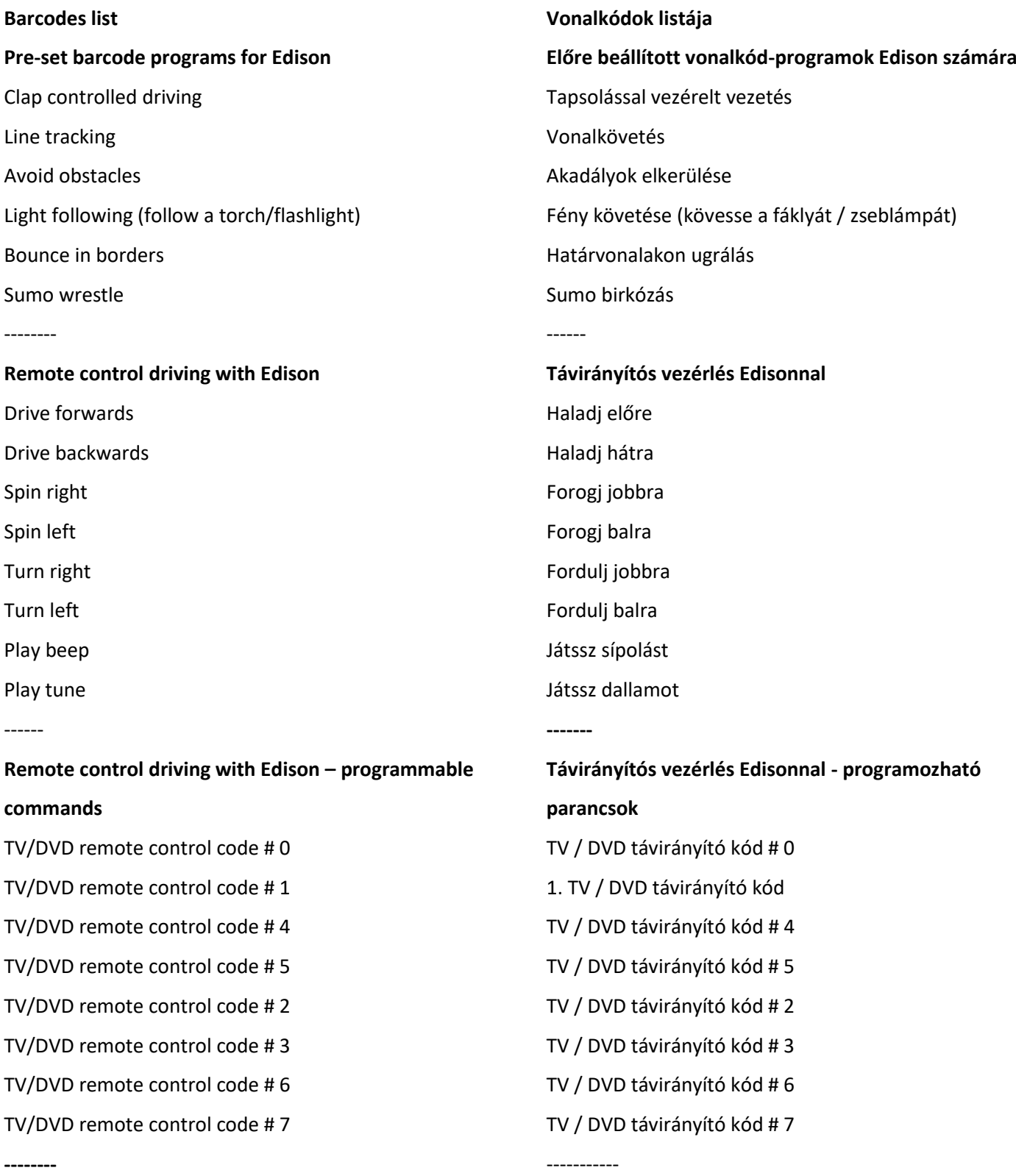

[www.baranyilaszlozsolt.com](http://www.baranyilaszlozsolt.com/)

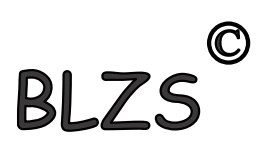

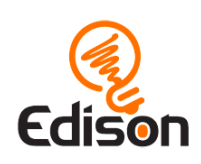

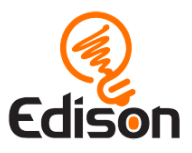

# [www.baranyilaszlozsolt.com](http://www.baranyilaszlozsolt.com/)

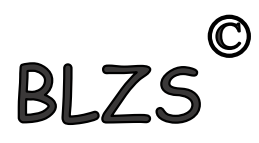

## **Calibration barcodes: Calibrate obstacle detection** Drive calibration – V2.0 robots only

#### **Drive calibration instructions**

- 1. Scan the barcode with a V2.0 Edison.
- 2. Press the play button twice.

#### **Obstacle detection calibration instructions**

Set maximum sensitivity:

- 1. Scan the barcode with Edison. Remove any obstacles in front of Edison.
- 2. Press the play button to enter calibration mode. The left sensitivity is calibrated first.
- 3. Repeatedly press the play button (this increases sensitivity) until the left red LED is flickering.
- 4. Repeatedly press the record (round) button (this decreases sensitivity) until the LED completely stops flickering.
- 5. Press the stop (square) button to switch to calibrate the right side.
- 6. Repeatedly press the play button until the right red LED is flickering. Now repeatedly press the record button until the LED completely stops flickering.
- 7. Press the stop button and the calibration is complete.

Set custom sensitivity: You can set the distance that obstacles are detected by placing an obstacle in front of Edison and repeating above steps 1 through 7.

## **Kalibrációs vonalkódok: Kalibrálja az akadályérzékelést** Meghajtókalibrálás - Csak V2.0 robotok

#### **A hajtás kalibrálására vonatkozó utasítások**

- 1. Olvassa le a vonalkódot egy V2.0 Edison készülékkel.
- 2. Nyomja meg kétszer a lejátszás gombot.

## **Az akadályok felismerésére szolgáló kalibrálási utasítások**

Állítsa be a maximális érzékenységet:

- 1. Olvassa le a vonalkódot Edisonnal. Távolítsa el az akadályokat Edison előtt.
- 2. A kalibrálási módba lépéshez nyomja meg a lejátszás gombot. Először a bal oldali érzékenységet kell kalibrálni.
- 3. Ismételten nyomja meg a lejátszás gombot (ez növeli az érzékenységet), amíg a bal piros LED villogni nem kezd.

4. Ismételten nyomja meg a rögzítés (kerek) gombot (ez csökkenti az érzékenységet), amíg a LED teljesen abba nem hagyja a villogást.

5. A jobb oldal kalibrálásához nyomja meg a stop (négyzet) gombot.

6. Ismételten nyomja meg a lejátszás gombot, amíg a jobb piros LED villogni nem kezd. Most ismételten nyomja meg a lejátszás gombot, amíg a LED teljesen abba nem hagyja a villogást.

7. Nyomja meg a stop gombot, ezzel a kalibrálás befejeződött.

Egyéni érzékenység beállítása: Beállíthatja az akadályok észlelésének távolságát egy akadály elhelyezésével Edison előtt és az 1–7. lépések megismétlésével.

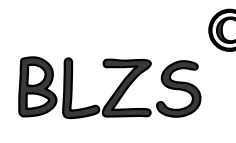

[www.baranyilaszlozsolt.com](http://www.baranyilaszlozsolt.com/)

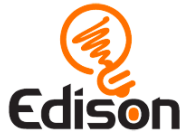